## eHealth Exchange Hub Initiator Testing – Self-Service

### Objective

Hub initiator testing measures your organization's ability to send requests over the Hub. Once you have validated the initiator capability in production using test patients and a test harness, your organization may proceed to send requests using the Hub.

#### Summary

Initiator testing is designed to expose the most common issues when sending requests over the Hub. The testing is minimized to expose such issues as Hub connectivity, initiator misconfiguration, and Hub misconfiguration.

#### Success Criteria

Your organization will have successfully completed initiator testing once you have performed the following:

- 1. Send a patient discovery request to the Interoperability Testing Platform (ITP) which is connected to the Hub.
- 2. Receive a patient "NF" (not found) response from the ITP. The "not found" response should be free of any errors. Alternatively, if you use the test patient demographics listed in Appendix A, a patient match is also permissible.

#### Self-Service Testing Requirements

- 1) You have already been promoted as a Hub responder.
- 2) You can use test patients for production testing.
- 3) You can configure your system to connect to the ITP via the Hub.
- 4) You have a Hub Dashboard account to confirm your test results.

#### Perform the Initiator Tests

- 1) Complete the testing prerequisites in Appendix A Testing Prerequisites.
- 2) Using a synthetic test patient, send a patient discovery request to the ITP test platform via the Hub. For Epic clients, use the "eHealth Exchange Hub Initiator Testing" record.
- 3) Using your HIE platform, verify that you have received at least one "not found" or "patient match" response from the ITP test platform. The response should not contain error messages that indicate anything other than a lack of patient matching. If you do not receive a "not found" or "patient match" response from the Hub, see Appendix B - Common Testing Issues.

#### Initiator Validation Options

#### **Option 1 – Self Validation (Preferred)**

- 1) Login to the production Hub Dashboard and take a snapshot of your organization as an initiator.
	- Select the Requests tab, set a time range that includes your test attempt, specify your organization as the "Initiator", and select a type of "Patient Discovery". After you run the report using the Query button, you should see the ITP's HCID in the Responder column without any accompanying value in the Error column.

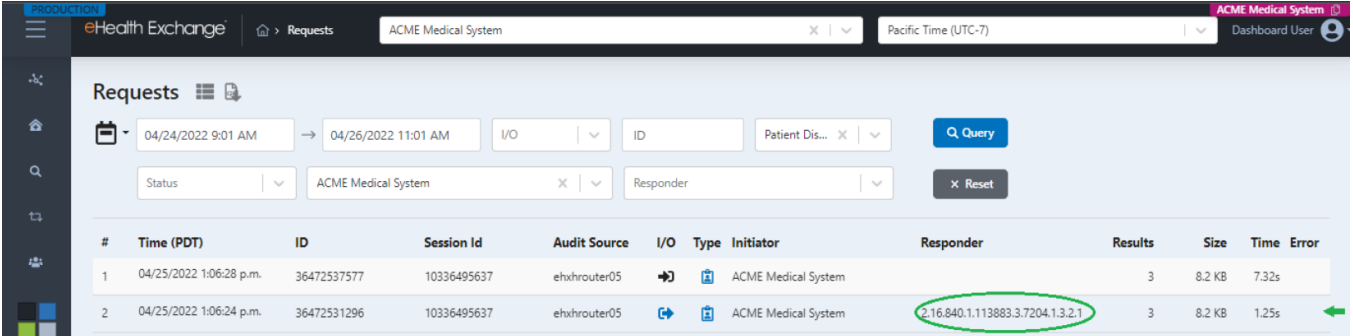

- 2) Send the Dashboard snapshot to administrator@ehealthexchange.com , with the following subject: "<*Your organization name*> - Requesting validation of Hub initiator testing".
- 3) Upon completion of the steps above, eHealth Exchange staff will reply to your email (typically within 1 to 2 working days) to confirm successful initiator testing.

#### **Option 2 – Request Validation Confirmation**

- 1) If the Dashboard is experiencing latency issues and is not currently displaying your initiator test, please send a request to administrator@ehealthexchange.com , with the following subject: "<*Your organization name*> - Requesting validation of Hub initiator testing".
- 2) Once received, eHealth Exchange staff will reply to your email (typically within 1 to 2 working days) to confirm successful initiator testing.

## Appendix A - Testing Prerequisites

#### *1. Hub Dashboard Access*

- Please confirm you have a Hub Dashboard login. Each Participant has an "authorized-user" at their organization who can create additional Hub Dashboard accounts for their organization. If you have not been provisioned with a Dashboard account, please email [administrator@ehealthexchange.org](mailto:administrator@ehealthexchange.org) to request an account. Provide the following:
	- 1. An email address which will be used as your login ID
	- 2. A mobile phone number which will be used for two-factor authentication.

#### *2. Test Patient Usage*

• Populate your production system with at least one test patient. The test patient will be used to query the ITP via the Hub. Use the test patient suggested below if you want the ITP to return a matching "patient found" response for patient discovery messages.

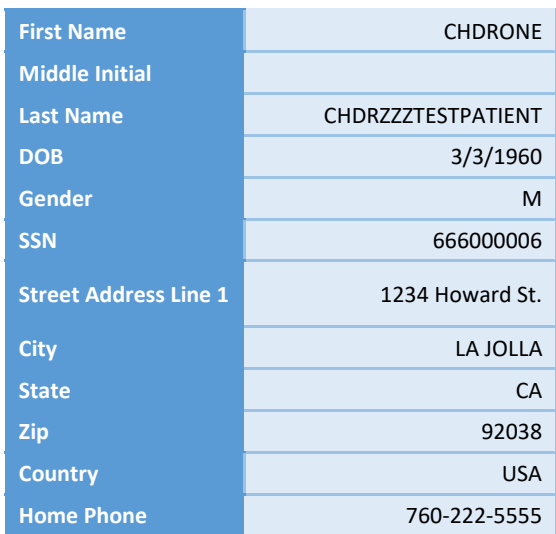

• The test patient should be setup to permit a query to an external system. In some systems (such as Epic's Care Everywhere), this may mean that the test patient will be required to have an active encounter and have minimal synthetic medical data associated to the test patient.

#### *3. ITP Connectivity*

- Configure your production system to send test messages to the Hub ITP testing platform. The Hub ITP XCPD endpoint and HCID is below.
- Participants using Epic may reach out to their Epic TS for an organization record ("DXO" record) for eHealth Exchange Hub initiator testing.

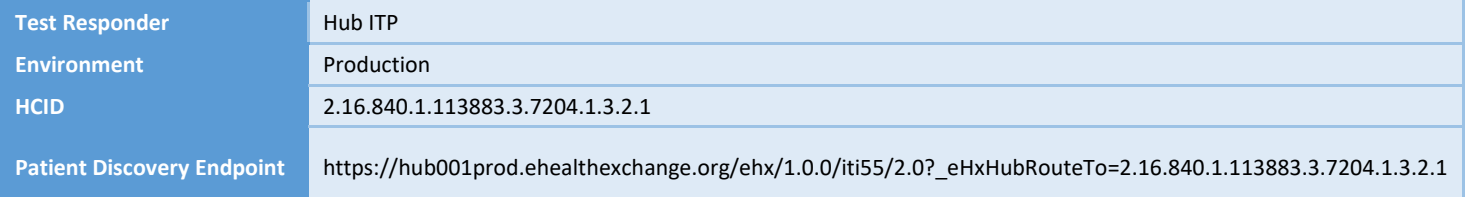

# Appendix B - Common Testing Issues

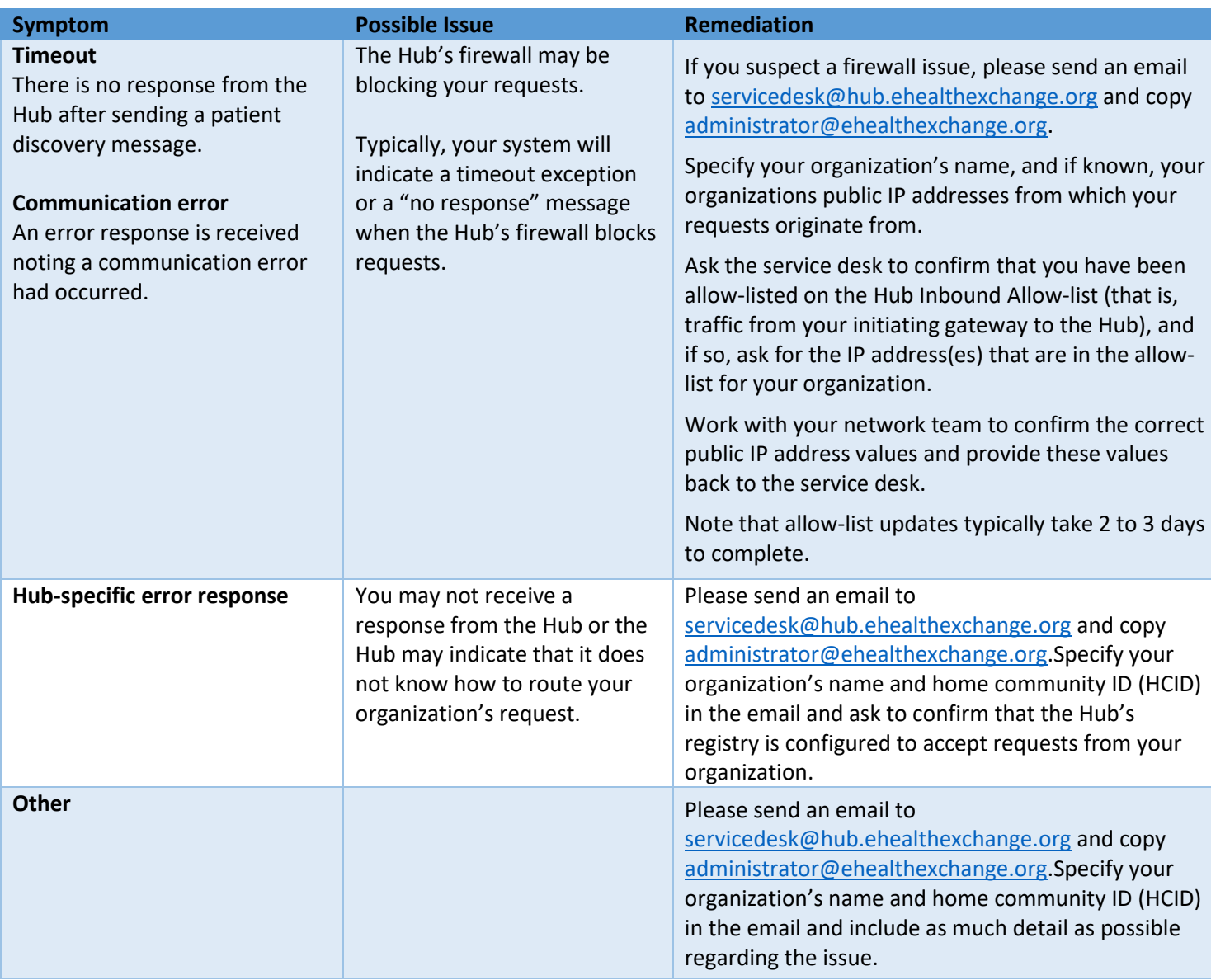